# **REFERENCES**

[1] S.M. Sze, (2002). *Semiconductor Devices: Physics and Technology*.  $2<sup>nd</sup>$ , John Wiley & Sons, Inc, USA.

[2] William F.Smith, (2004). *Foundations of Material Science and Engineering.*3rd Edition, McGraw-Hill Companies, USA.

[3] Hong Xiao, (2001). *Introduction to Semiconductor Manufacturing Technology.*Pearson International Edition, Prentice Hall Inc, USA.

[4] H.A.EI Mubarek, Y.Wang, R.Price, J.M.Bonar, J.Zhang, P.L.F.Hemment and P.Ashburn, (2005). Suppression of boron transient enhanced diffusion in silicon and silicon germanium by flourine implantation, Material Science in Semiconductor Processing, 8, pp. 103-109.

[5] H.A.W.EI Mubarek, J.M.Bonar, G.D.Dilliway, P.Ashburn, M.Karunaratne, A.F.Willoughby, Y.Wang, P.L.F.Hemment, R.Price, J.Zhang and P.Ward, (2004). Effect of flourine implantation dose on boron thermal diffusion in silicon, Journal of Applied.Physics, 96, pp. 8.

[6] M.N.Kham, H.A.W.EI Mubarek, J.M.Bonar and P.A.Ashburn, (2005). Effect of flourine on boron thermal diffusion in the presence of point defect, Material Science and Engineering, B124-125, pp. 192-195.

[7] Silicon Farest .com, (2004). cystal defects, www.siliconfareast.com/crystaldefects.htm, 12 March 2007.

[8] Wikipedia, (2006). Silicon intersttitial defect, http:// en.wikipedia.org/wiki/interstitial\_defect, 12 March 2007

[9] Wikipedia, (2006). boron cluster, http://en.wikipedia.org/wiki/cluster\_(chemistry), 12 March 2007

[10] H.A.W.EI Mubarek and P.Ashburn, (2004). Reduction of Boron Diffusion in Silicon-Germanium by Flourine Implantation IEEE ELECTRON DEVICE LETERS, 25, pp. 8.

[11] J.M.Poate, D.J.Eaglesham and G.H.Gilmer, (1995). Ion Implantation and Transient Enhanced Diffusion, AT&T Bell Laboratories, 4, pp. 4.1.1-4.1.4.

[12] Masashi Uematsu, (1997). Simulation of Transient Enhanced Diffusion of Boron Induced by Silicon Self-Implantation, NTT System Electronic Laboratories, 97, pp. 89-92.

[13] P.A.Stolk, D.J.Eaglesham, D.C.Jacobson, C.S.Rafferty, H.J.Gossmanm, G.H.Gilmer, M.Jaraiz and J.M.Poate, (1996). Physical mechanisms of transient enhanced dopant diffusion in ion-implantation silicon, J.Appl.Phys, 9, pp. 81.

[14] Jinning Liu, Daniel F. Downey, Kevin S. Jones and Emi Ishida, (1999). Flourine Effect on Boron Diffusion: Chemical or Damage, IEEE, 99, pp. 951-954.

[15] L.S.Robertson, P.N.Warnes, K.S.Jones, S.K.Earles, M.E.Law, D.F.Downey, S.Falk and J.Liu, (2000). Junction depth reduction of ion implanted boron in silicon through flourine ion omplantation, Material Reseach Society, 610, pp. B4.2.1-B4.2.6.

[16] Jeremy J. Kempisty, Santosh Kurinec and Amitabh Jain, (2001). Role of Flourine in Low Temperature Dopant Activation of Boron, IEEE, 1, pp. 125.

[17] A.Dusch, J.Marcon, K.Masmoudi, F.Olivie, K.Ketata, M.Benzohra and M.Ketata, (2002). Influence of flourine on the simulation of the transient enchanced diffusion of  $15 \text{kev } BF_2^+$  ion implantation into silicon, Nuclear Instrument and method in Physic Research B186, pp. 360-365.

[18] J.Marcon, L.Ihaddadence-Le Coq, K.Masmoudi and K.Ketata, (2004). Diffusion models of BF<sub>2</sub><sup>+</sup>and B<sup>+</sup>implanted at low-energy in crystalline silicon, Material Science and Engineering, B114-115, pp. 339-344.

[19] R F Lever, P B Griffin and W A Rausch, (1995). Oxidation enhanced diffusion of boron in silicon at 650-750C using steam in the range 1-15 atmospheres, J.Appl.Phys, 78(5), pp. 3115.

[20] C Bolt, F Ian and R Sittiq, (1990). Gold diffusion in silicon by rapid optical annealing, J.Appl.Phys, A(50), pp. 197.

[21] S W Crowder, C J Hsein, P B Griffin and J D Plummer, (1994). Effect of buried layer Si-SiO<sub>2</sub> interfaces on oxidation an implanted-enhanced dopant diffusion in thin silicon-oninsulator films, J.Appl.Phys, 76(5), pp. 2756.

[22] M E Law, (1991). Parameter for point defects diffusion and recombination IEEE Trans. Computer-aided design 10(9), pp. 1125.

[23] R B Fair, (1981). *Impurity Doping Processes in Silicon.*Edited by F F Y Wang, North Holland.

[24] R Y S Huang and R W Dutton, (1993). Experimental investigation and modeling of the role of extended defects during thermal oxidation, J.Appl.Phys, 74(9), pp. 5821.

[25] S.Solmi, F Baruffaldi and R Canteri, (1991). Diffusion of boron in silicon during postimplantation annealing, J.Appl.Phys, 69(4), pp. 2135.

[26] Aaron Vanderpool and Mitch Taylor, (2005). Reducing ultra-shallow boron diffusion using carbon and flourine co-implantation, Nuclear Instrument and method in Physic Research, B237, pp. 142-147.

[27]TSUPREM-4,(2005).TCAD-TSUPREM4,www.ece.iit.edu/~awang/IEL/cad/tcadtsuprem4Access, 12 March 2007

# **APPENDIX A**

Structure Generation In The Process Simulation

1. Silicon arsenic bare wafer.(Structure A)

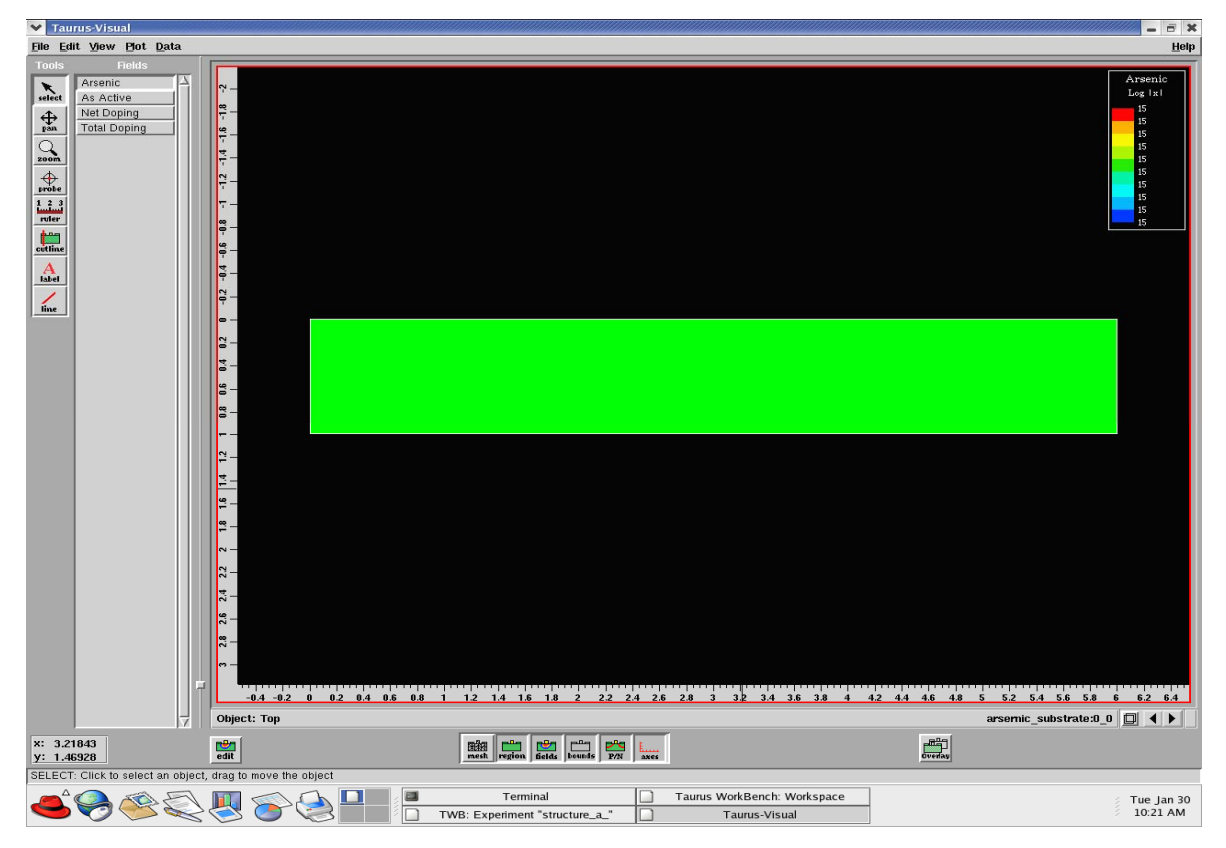

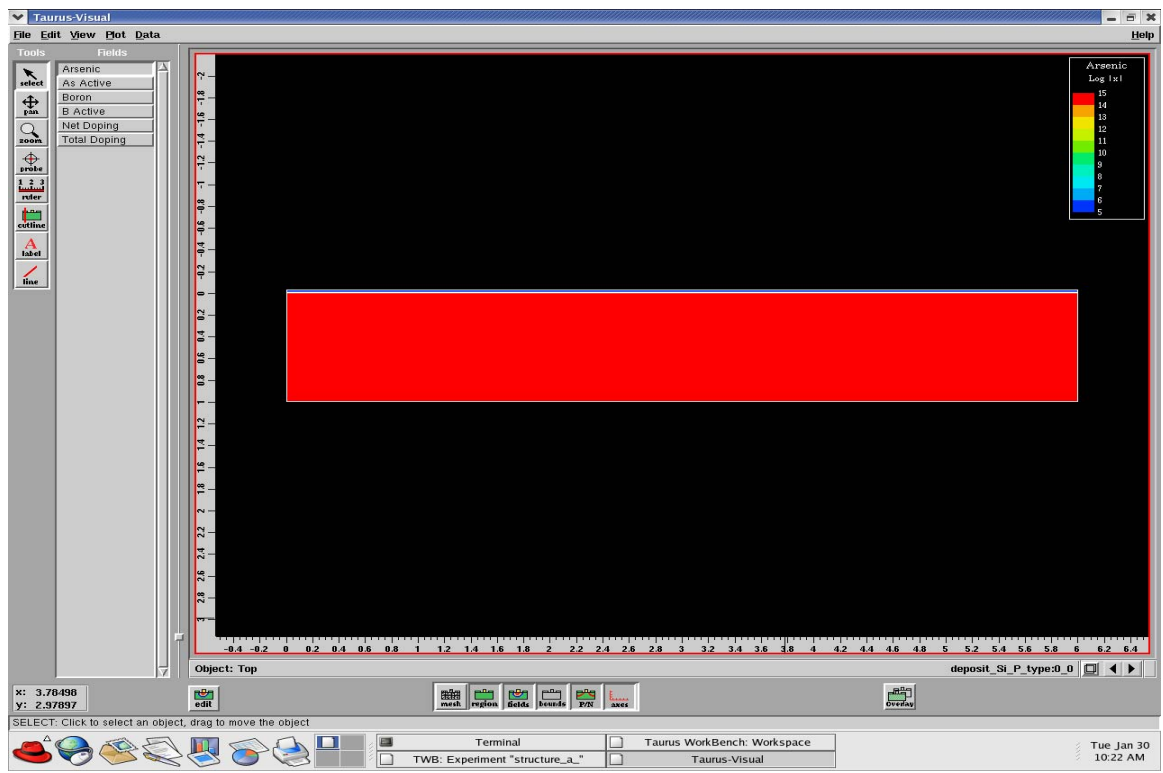

2. Silicon doped Boron layer is deposited on the top of the substrate.

3. Silicon doped Arsenic is deposited on top of the silicon doped Boron underling

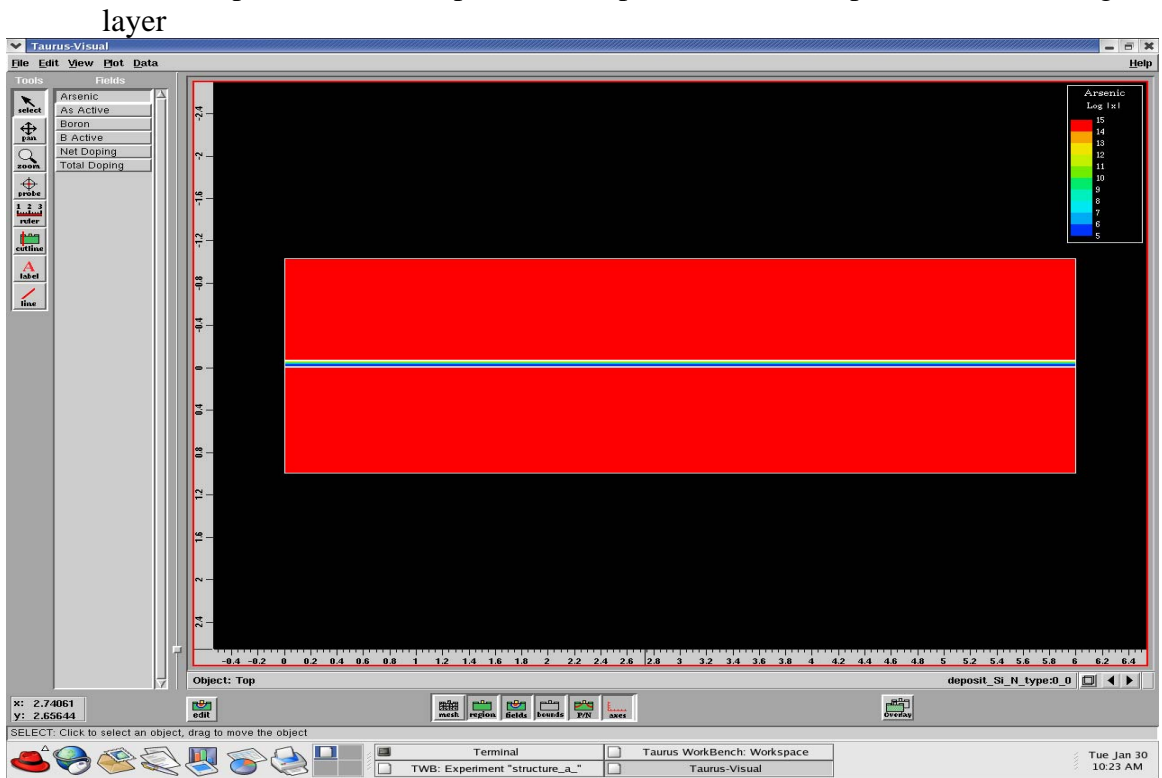

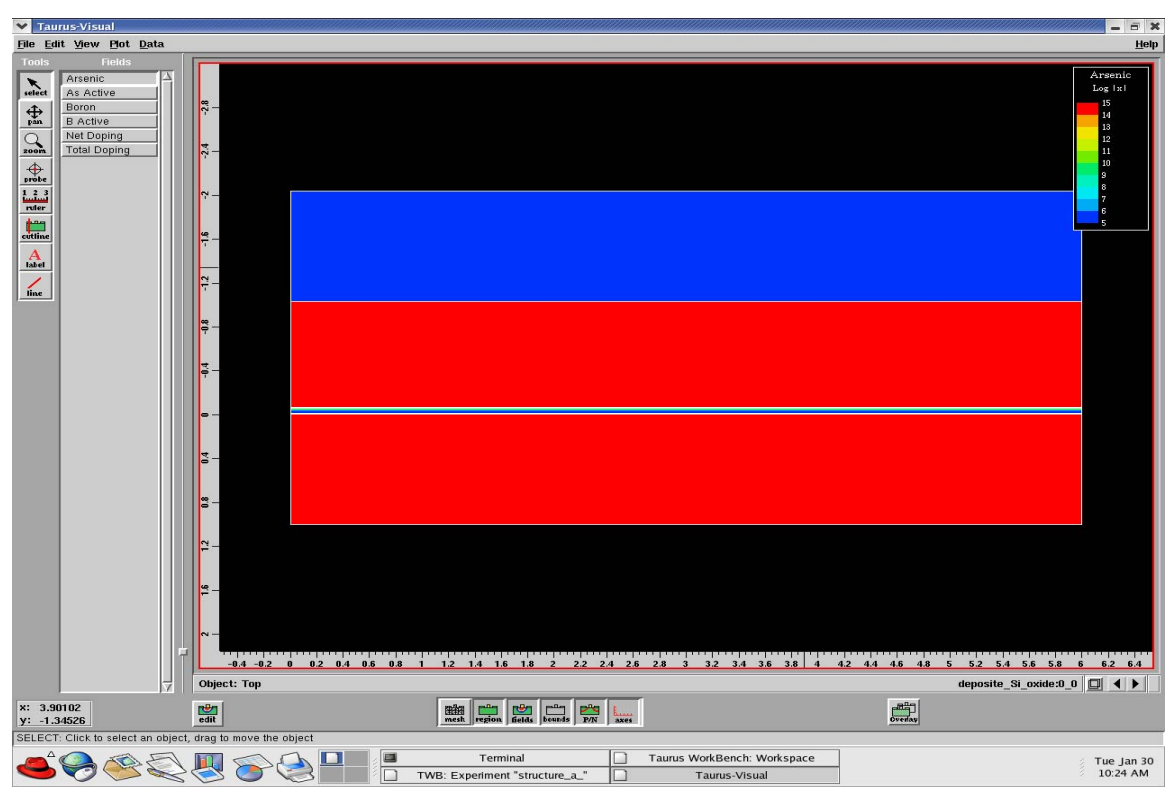

4. A silicon oxide layer is grow on top of the silicon doped Arsenic layer

5. The silicon oxide then will be etch to the specific structure pattern.

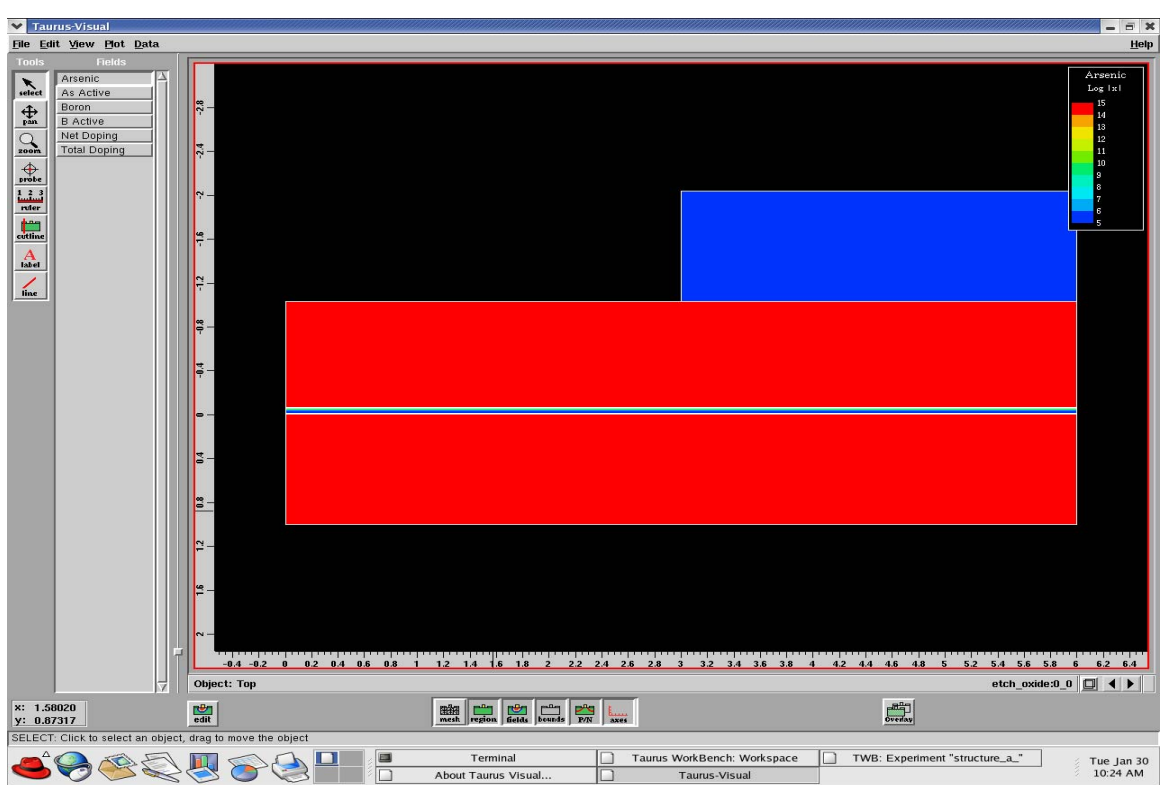

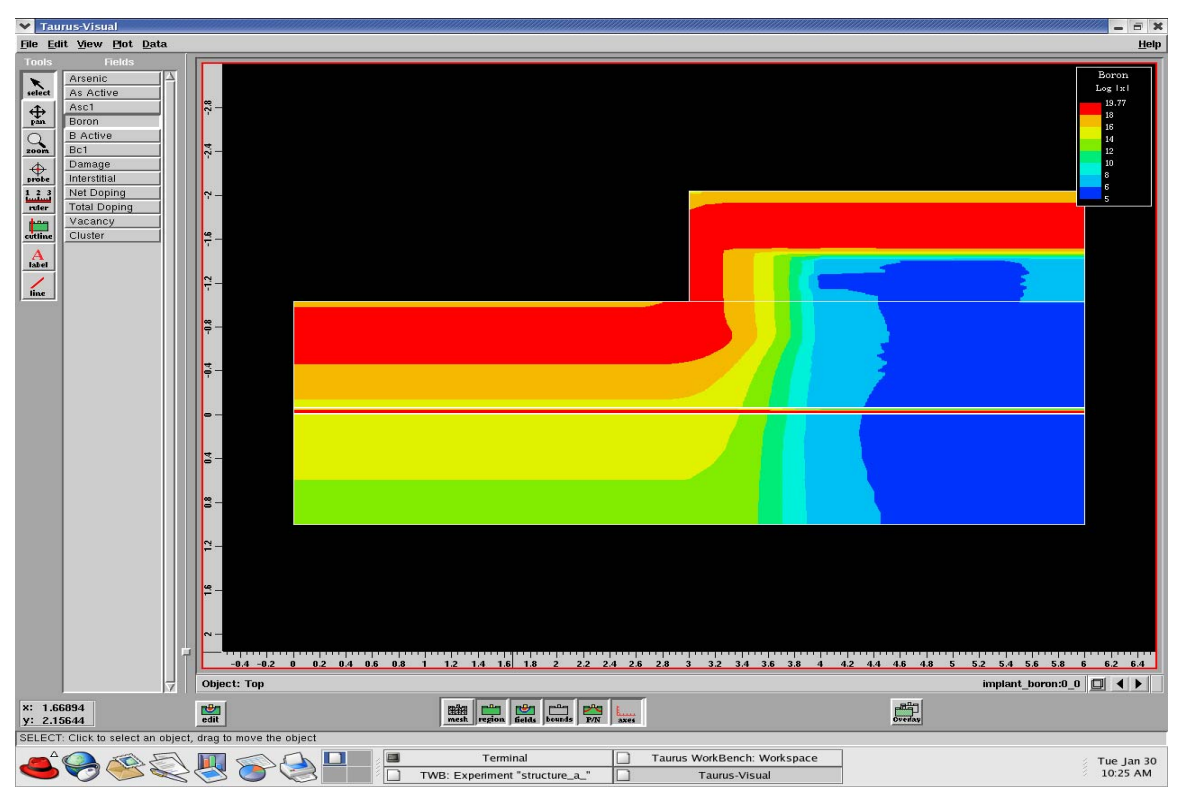

6. After that the Boron will implant into the structure

7. After the Boron implantation, this follow by Fluorine implantation into structure

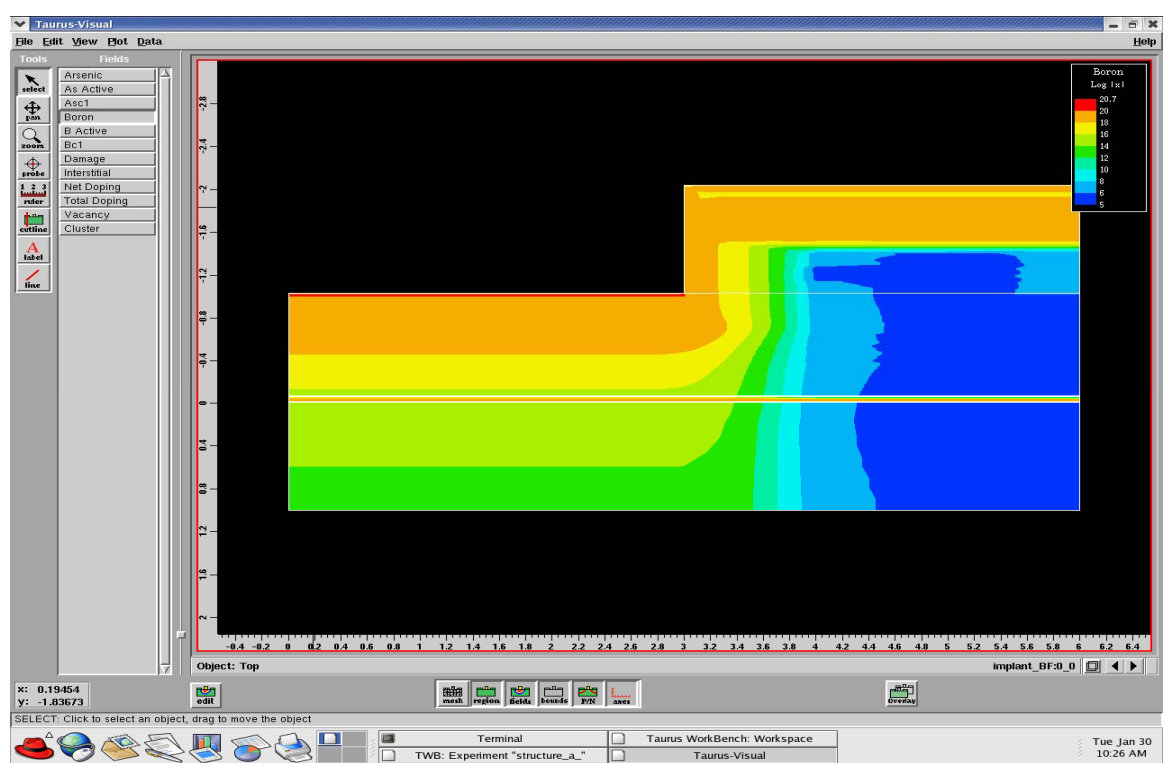

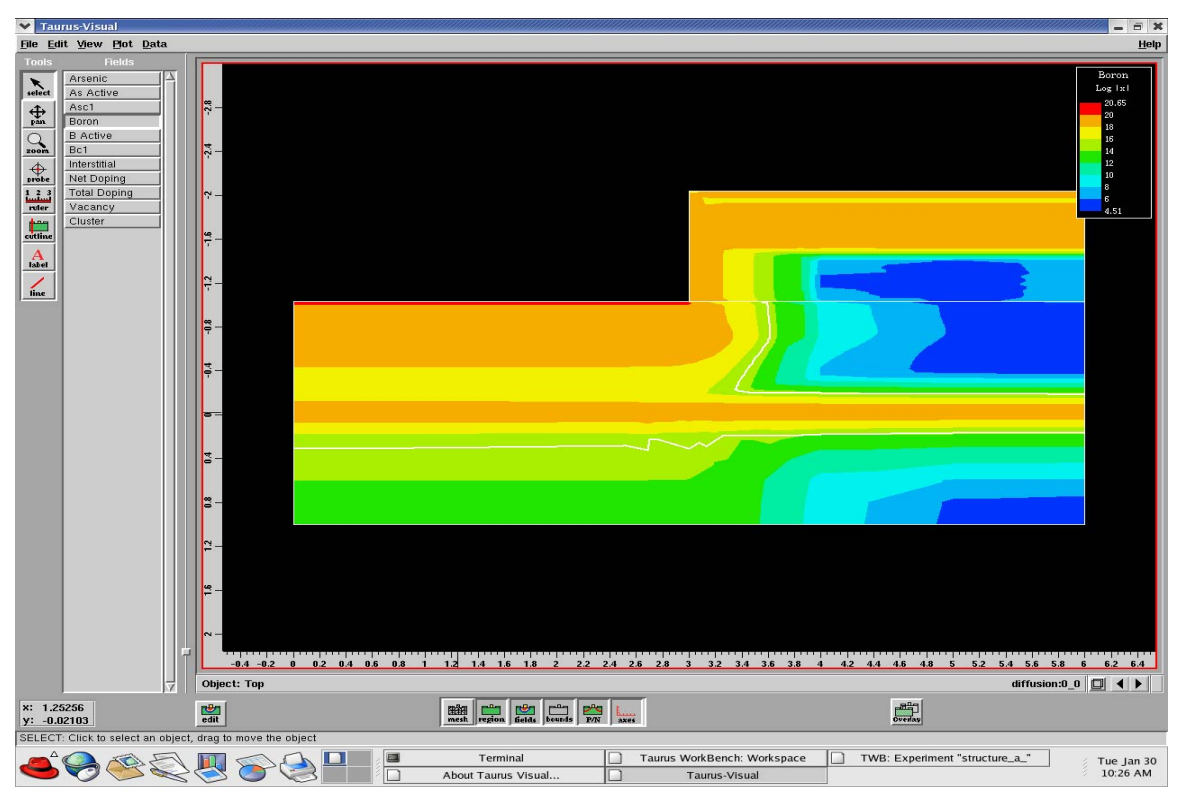

8. The last stage is diffusion process or annealing process

9. The silicon oxide then will be etch to the specific structure pattern. (structure B)

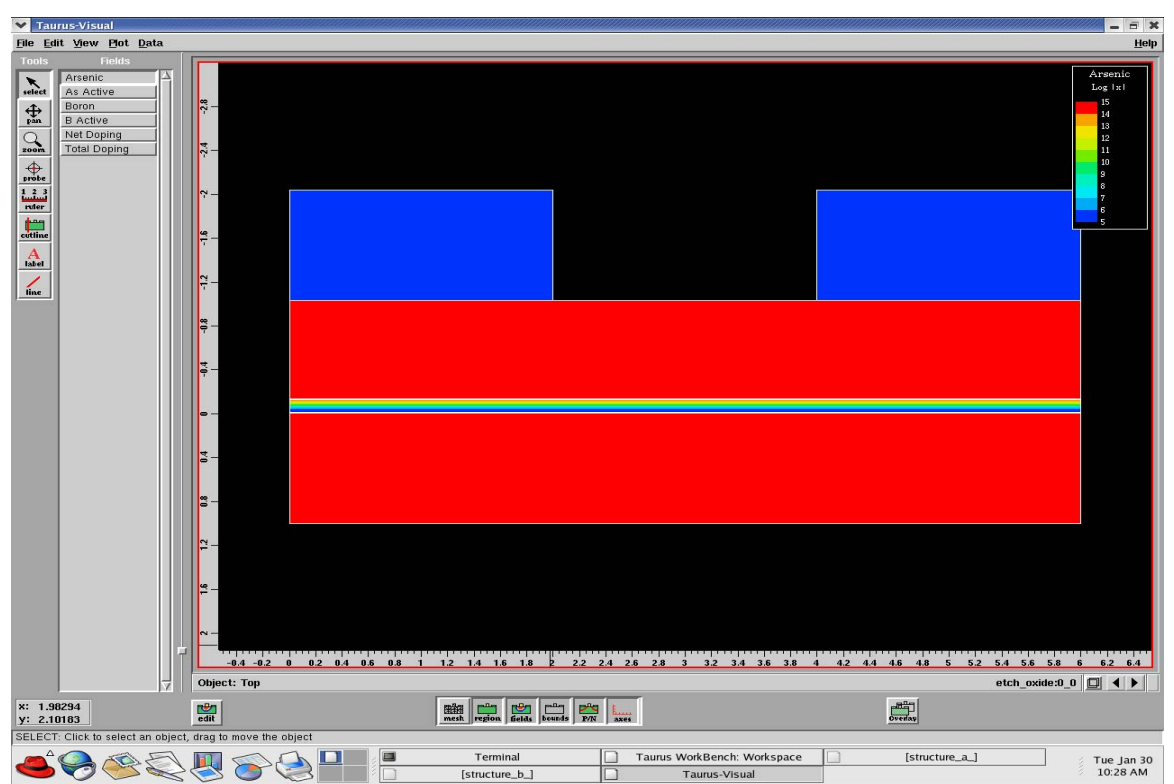

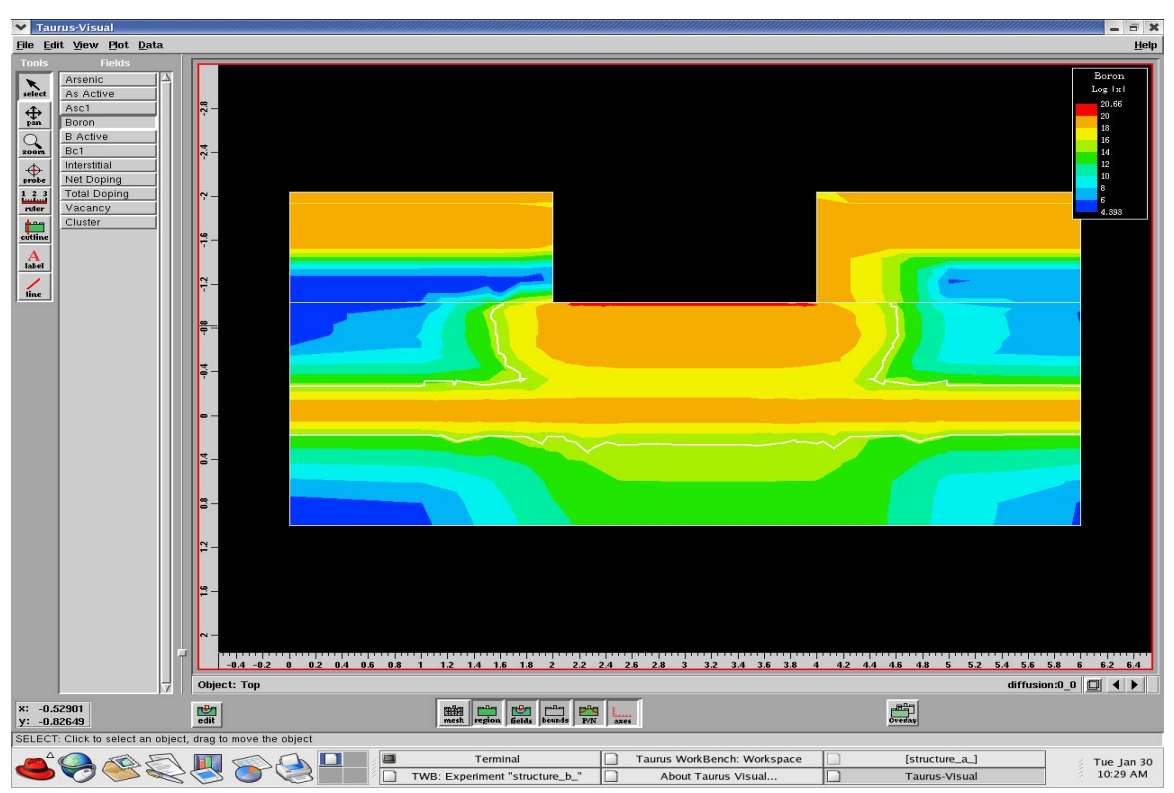

10 The last stage is diffusion process or annealing process (structure B)

# **APPENDIX B**

Input File Of The Process Simulation

```
1. Silicon arsenic bare wafer (Structure A) 
$driver ts4 
$module arsernic_substrate:0 
Line x location = 0 spacing = 40Line x location = 1 spacing = 35Line x location = 2 spacing = 30
Line x location = 3 spacing = 30
Line x location = 4 spacing = 30
Line x location = 5 spacing = 35
Line x location = 6 spacing = 40
Line y location = 0 spacing = 35Line y location = 0.2 spacing = 30Line y location = 0.4 spacing = 30Line y location = 0.6 spacing = 30Line y location = 0.8 spacing = 30Line y location = 1 spacing = 35
initialize <100> impurity = arsenic I.CONC = 1e15 
$step save 
savefile out.file=arsernic_substrate:0_0 tif
```
### 2. Deposit silicon P-type doping underlying layer

```
$driver ts4 
$module deposit_Si_P_type:0 
$step load 
initialize in.file=arsernic_substrate:0_0 tif 
Deposition material = silicon impurity = boron I.conc = 2e19 thicknes = 
0.025 +spaces = 30$step save 
savefile out.file=deposit_Si_P_type:0_0 tif
```
#### 3. Deposit silicon N-type doping layer

```
$driver ts4 
$module deposit_Si_N_type:0 
$step load 
initialize in.file=deposit_Si_P_type:0_0 tif 
deposition material = silicon impurity = arsenic I.CONC = 1e15 thicknes = 
1 + 
spaces = 30$step save 
savefile out.file=deposit Si_N_type:0_0 tif
```
4. Deposit silicon oxide layer

```
$driver ts4 
$module deposite_Si_oxide:0 
$step load 
initialize in.file=deposit_Si_N_type:0_0 tif 
deposition material = oxide thicknes = 1 spaces = 30$step save 
savefile out.file=deposite_Si_oxide:0_0 tif
```
5. Etch the silicon oxide layer to the specific structure pattern

```
$driver ts4 
$module etch_oxide:0 
$step load 
initialize in.file=deposite_Si_oxide:0_0 tif 
etch material = oxide start x = 0 y = -3etch material = oxide continue x = 0 y = -1etch material = oxide continue x = 3 y = -1etch material = oxide done x = 3 y = -3$step save 
savefile out.file=etch_oxide:0_0 tif
```
6. Implant the boron into the structure

```
$driver ts4 
$module implant_boron:0 
$step load 
initialize in.file=vacancy_intertitial:0_0 tif 
implant boron dose = 1e15 energy = 120 tilt = 7 D.RECOMB D.PLUS = 0.01 +
D.SCALE = 0.0$step save 
savefile out.file=implant_boron:0_0 tif
```
7. Implant the fluorine into the structure (20Kev)

```
$driver ts4 
$module implant_BF:0 
$step load 
initialize in.file=implant_boron:0_0 tif 
implant BF2 dose = 1e15 energy = 20 TILT = 7 D.RECOMB D.PLUS = 0.01 +D. SCALE = 0.0$step save 
savefile out.file=implant_BF:0_0 tif
```
8. Implant the fluorine into the structure (35Kev)

```
$driver ts4 
$module implant_BF:0 
$step load
```

```
initialize in.file=implant_boron:0_0 tif 
implant BF2 dose = 1e15 energy = 35 TILT = 7 D.RECOMB D.PLUS = 0.01 +D.SCALE = 0.0$step save 
savefile out.file=implant BF:0 0 tif
```
9. Implant the fluorine into the structure (50Kev)

```
$driver ts4 
$module implant_BF:0 
$step load 
initialize in.file=implant_boron:0_0 tif 
implant BF2 dose = 1e15 energy = 50 TILT = 7 D.RECOMB D.PLUS = 0.01 +D. SCALE = 0.0$step save 
savefile out.file=implant_BF:0_0 tif
```
10. Vacancy and interstitial

```
$driver ts4 
$module vacancy_intertitial:0 
$step load 
initialize in.file=etch_oxide:0_0 tif 
method pd.full 
method init.time = 1e16 
method act.tran 
interstitial silicon cm.sec D.0 = 1.55e6 D.E = 3boron cm.sec silicon dipair.0 = 1e8*0.757 dipair.e = 3.46interstitial silicon cm.sec Cequil.0 = 3.11e19 Cequil.E = 1.58 
interstitial silicon /oxide cm.sec ksurf.0 = 1.0*7.33e3 ksurf.E = 1.88interstitial silicon /ambient cm.sec ksurf.0 = 1.0*7.33e3 ksurf.E =1.88 
vacancy silicon cm.sec Cequil.0 = 1.0*4.77e18 Cequil.E = 0.71 
vacancy silicon cm.sec D.0 = 1.0*6.34e3 D.E = 3.29 
boron cm.sec silicon dvpair.0 = 1e8*0.747 dvpair.e = 3.46
vacancy silicon /oxide cm.sec ksurf.0 = 1.0*1.12e4 ksurf.e = 2.48 
vacancy silicon /ambient cm.sec ksurf.0 = 1.0*1.12e4 ksurf.e = 2.48
interstitial silicon cm.sec Kb.0 = 1.0*1.4 kb.E = 3.99
impurity impurity = boron material = silicon cm.sec t.act.0 = 4.1e-15 +
t.act.e = -3.7 act.min = 2.0$step save 
savefile out.file=vacancy_intertitial:0_0 tif
```
#### 11. Process diffusion

```
$driver ts4 
$module diffusion:0 
$step load 
initialize in.file=implant_BF:0_0 tif 
diffusion temperature = 900 time = 30 
$step save 
savefile out.file=diffusion:0_0 tif
```
### Structure B

```
1. silicon arsenic bare wafer. 
$driver ts4 
$module arsernic_substrate:0 
Line x location = 0 spacing = 40
Line x location = 1 spacing = 35
Line x location = 2 spacing = 30
Line x location = 3 spacing = 30
Line x location = 4 spacing = 30
Line x location = 5 spacing = 35Line x location = 6 spacing = 40Line y location = 0 spacing = 35
Line y location = 0.2 spacing = 30Line y location = 0.4 spacing = 30Line y location = 0.6 spacing = 30
Line y location = 0.8 spacing = 30
Line y location = 1 spacing = 35
initialize <100> impurity = arsenic I.CONC = 1e15 
$step save 
savefile out.file=arsernic_substrate:0_0 tif
```
2. Deposit silicon P-type doping underlying layer

```
$driver ts4 
$module deposit_Si_P_type:0 
$step load 
initialize in.file=arsernic_substrate:0_0 tif 
Deposition material = silicon impurity = boron I.conc = 2e19 thicknes = 
0.025 +spaces = 30 
$step save 
savefile out.file=deposit_Si_P_type:0_0 tif
```
3. Deposit silicon N-type doping layer

```
$driver ts4 
$module deposit_Si_N_type:0 
$step load 
initialize in.file=deposit_Si_P_type:0_0 tif 
deposition material = silicon impurity = arsenic I.CONC = 1e15 thicknes = 
1 + 
spaces = 30$step save 
savefile out.file=deposit_Si_N_type:0_0 tif
```
4. Deposit silicon oxide layer

```
$driver ts4 
$module deposite_Si_oxide:0 
$step load
```

```
initialize in.file=deposit_Si_N_type:0_0 tif 
deposition material = oxide thicknes = 1 spaces = 30$step save 
savefile out.file=deposite_Si_oxide:0_0 tif
```
5. Etch the silicon oxide layer to the specific structure pattern

```
$driver ts4 
$module etch_oxide:0 
$step load 
initialize in.file=deposite_Si_oxide:0_0 tif 
etch material = oxide start x = 2 y = -3etch material = oxide continue x = 2 y = -1etch material = oxide continue x = 4 y = -1etch material = oxide done x = 4 y = -3$step save 
savefile out.file=etch_oxide:0_0 tif
```
### 6. Implant the boron into the structure

```
$driver ts4 
$module implant_boron:0 
$step load 
initialize in.file=vacancy_intertitial:0_0 tif 
implant boron dose = 1e15 energy = 120 tilt = 7 D.RECOMB D.PLUS = 0.01 +
D.SCALE = 0.0$step save 
savefile out.file=implant_boron:0_0 tif
```
7. Implant the fluorine into the structure (20Kev)

```
$driver ts4 
$module implant_BF:0 
$step load 
initialize in.file=implant_boron:0_0 tif 
implant BF2 dose = 1e15 energy = 20 TILT = 7 D.RECOMB D.PLUS = 0.01 +D.SCALE = 0.0$step save 
savefile out.file=implant BF:0 0 tif
```
8. Implant the fluorine into the structure (35Kev)

```
$driver ts4 
$module implant_BF:0 
$step load 
initialize in.file=implant_boron:0_0 tif 
implant BF2 dose = 1e15 energy = 35 TILT = 7 D.RECOMB D.PLUS = 0.01 +
D.SCALE = 0.0$step save
```
9. Implant the fluorine into the structure (50Kev)

```
$driver ts4 
$module implant_BF:0 
$step load 
initialize in.file=implant_boron:0_0 tif 
implant BF2 dose = 1e15 energy = 50 TILT = 7 D.RECOMB D.PLUS = 0.01 +D. SCALE = 0.0$step save 
savefile out.file=implant_BF:0_0 tif
```
#### 10. Vacancy and interstitial

```
$driver ts4 
$module vacancy_intertitial:0 
$step load 
initialize in.file=etch_oxide:0_0 tif 
method pd.full 
method init.time = 1e16 
method act.tran 
interstitial silicon cm.sec D.0 = 1.55e6 D.E = 3boron cm.sec silicon dipair.0 = 1e8*0.757 dipair.e = 3.46
interstitial silicon cm.sec Cequil.0 = 3.11e19 Cequil.E = 1.58 
interstitial silicon /oxide cm.sec ksurf.0 = 1.0*7.33e3 ksurf.E = 1.88 
interstitial silicon /ambient cm.sec ksurf.0 = 1.0*7.33e3 ksurf.E =1.88 
vacancy silicon cm.sec Cequil.0 = 1.0*4.77e18 Cequil.E = 0.71
vacancy silicon cm.sec D.0 = 1.0*6.34e3 D.E = 3.29boron cm.sec silicon dvpair.0 = 1e8*0.747 dvpair.e = 3.46
vacancy silicon /oxide cm.sec ksurf.0 = 1.0*1.12e4 ksurf.e = 2.48 
vacancy silicon /ambient cm.sec ksurf.0 = 1.0*1.12e4 ksurf.e = 2.48 
interstitial silicon cm.sec Kb.0 = 1.0*1.4 kb.E =3.99
impurity impurity = boron material = silicon cm.sec t.act.0 = 4.1e-15 + 
t.act.e = -3.7 act.min = 2.0$step save 
savefile out.file=vacancy_intertitial:0_0 tif
```
#### 11. Process diffusion

```
$driver ts4 
$module diffusion:0 
$step load 
initialize in.file=implant_BF:0_0 tif 
diffusion temperature = 900 time = 30 
$step save 
savefile out.file=diffusion:0_0 tif
```
TSUPREM 4 TCAD program simulation for the timing result :

```
1. For diffuses 0.001 second 
$driver ts4 
$module diffusion:0 
$step load 
initialize in.file=implant_BF:0_0 tif 
diffusion temperature = 900 time = 0.001/60$step save 
savefile out.file=diffusion:0_0 tif
```
#### 2. For diffuses 0.01 second

```
$driver ts4 
$module diffusion:0 
$step load 
initialize in.file=implant_BF:0_0 tif 
diffusion temperature = 900 time = 0.01/60$step save 
savefile out.file=diffusion:0_0 tif
```
# 3. For diffuses 0.1 second

```
$driver ts4 
$module diffusion:0 
$step load 
initialize in.file=implant_BF:0_0 tif 
diffusion temperature = 900 time = 0.1/60 
$step save 
savefile out.file=diffusion:0_0 tif
```
### 4. For diffuses 0.5 second

```
$driver ts4 
$module diffusion:0 
$step load 
initialize in.file=implant_BF:0_0 tif 
diffusion temperature = 900 time = 0.5/60$step save 
savefile out.file=diffusion:0_0 tif
```
5. For diffuses 1 second

```
$driver ts4 
$module diffusion:0 
$step load 
initialize in.file=implant_BF:0_0 tif 
diffusion temperature = 900 time = 1 
$step save 
savefile out.file=diffusion:0_0 tif
```
# 6. For diffuses 10 second

```
$driver ts4 
$module diffusion:0 
$step load 
initialize in.file=implant_BF:0_0 tif 
diffusion temperature = 900 time = 10 
$step save 
savefile out.file=diffusion:0_0 tif
```
# 8. For diffuses 20 second

```
$driver ts4 
$module diffusion:0 
$step load 
initialize in.file=implant_BF:0_0 tif 
diffusion temperature = 900 time = 20 
$step save 
savefile out.file=diffusion:0_0 tif
```
### 9. For diffuses 30 second

\$driver ts4 \$module diffusion:0 \$step load initialize in.file=implant\_BF:0\_0 tif diffusion temperature = 900 time = 30 \$step save savefile out.file=diffusion:0\_0 tif